**||JmioUII 初期設定手順** | 光回線の工事が終わったら、お客様ご自身で設定を開始できます。

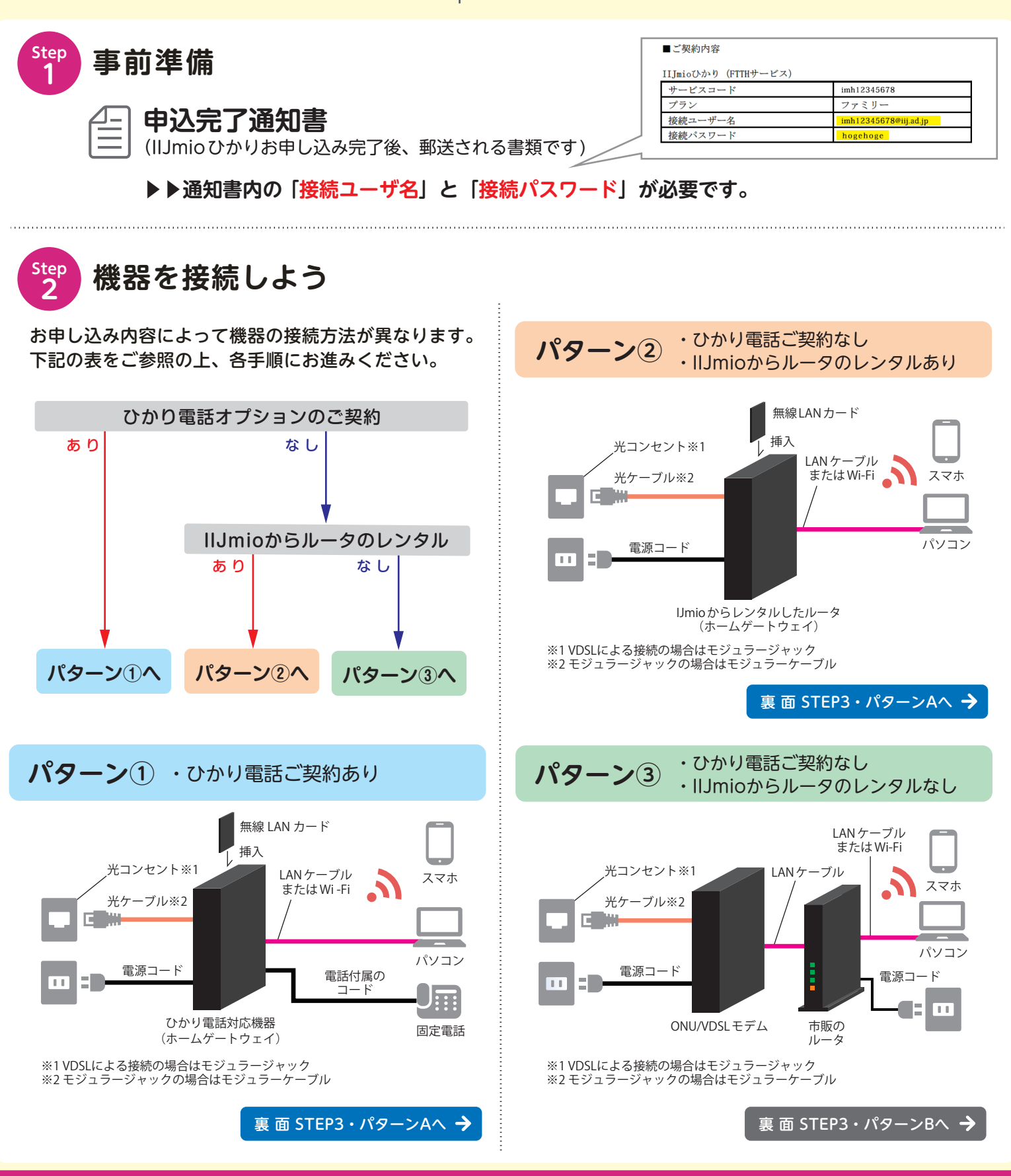

## **よくあるご質問**

- **Q:申込完了通知書を紛失しました。「接続ユーザ名」と「接続パスワード」が分かりません。**
- **A:IIJmio会員専用ページより、確認・再設定が可能です。右記URLからご確認ください。**
- **Q:設定しましたが、インターネットに繋がりません。**
- **A:以下をご確認・ご対応ください。**
	- **① 各機器の配線や電源コンセントが抜けていないか、電源が入っているか。**
	- **② 各機器の電源を抜き、5分程放置後に再起動ください。**
	- **③ 機器のランプ状態を確認ください。赤く点灯しているランプがある場合は、 通信回線に不具合が発生している可能性があります。**

**改善しない場合は、IIJサポートセンターまでお問い合わせください。**

**接続ユーザ名の確認**

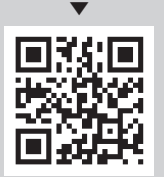

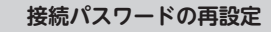

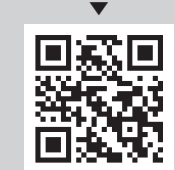

**http://iijm.io/ccon http://iijm.io/imhp**

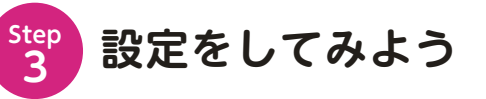

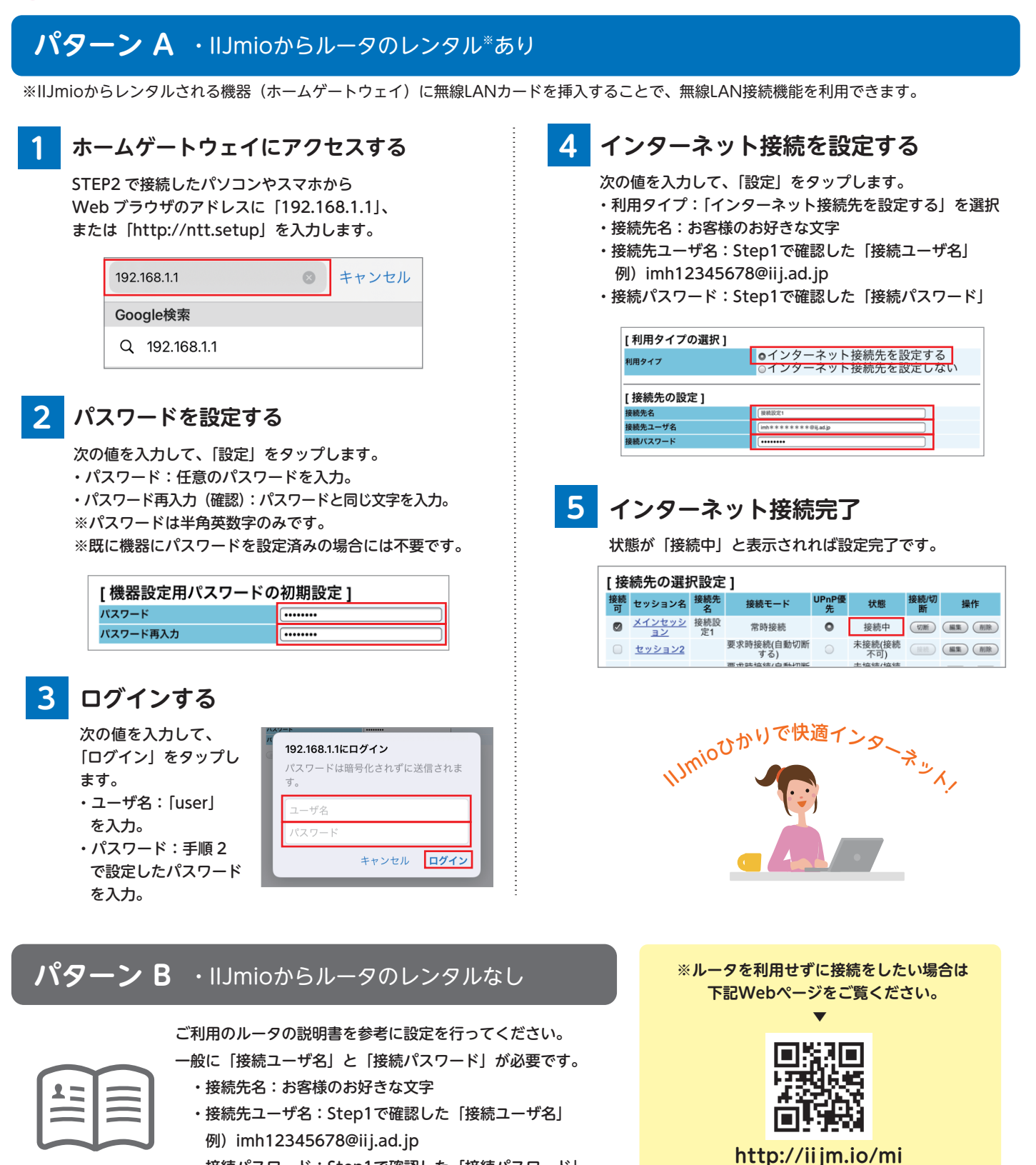

・接続パスワード:Step1で確認した「接続パスワード」

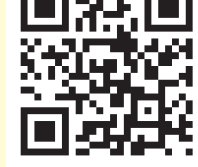

**お問い合わせ**

**IIJ サポートセンター**

TEL: 0570-09-4400 [年中無休 / 9:00 ~ 19:00]

メール / チャット http://iijm.io/cn ※国際電話、IP電話をご利用の場合は、03-5205-4400をご利用下さい。 ※お問い合わせの際は、お客様のお名前やmioIDをお伺いする場合があります。 ※本書の内容は予告なく変更することがあります。

MIO-IMH020-0005